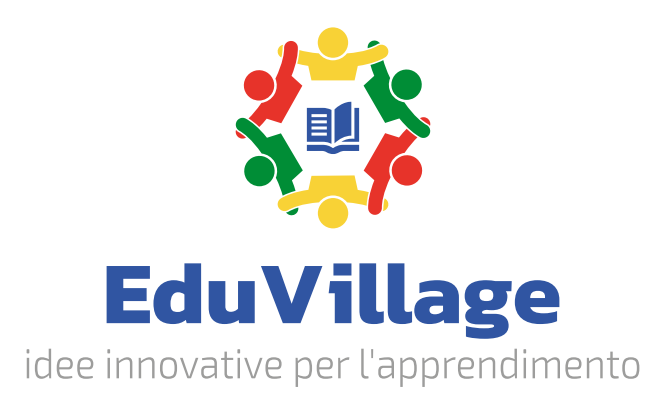

## **Aula di insegnamento e formazione digitale per le competenze termoidrauliche**

EV-AIFDCT

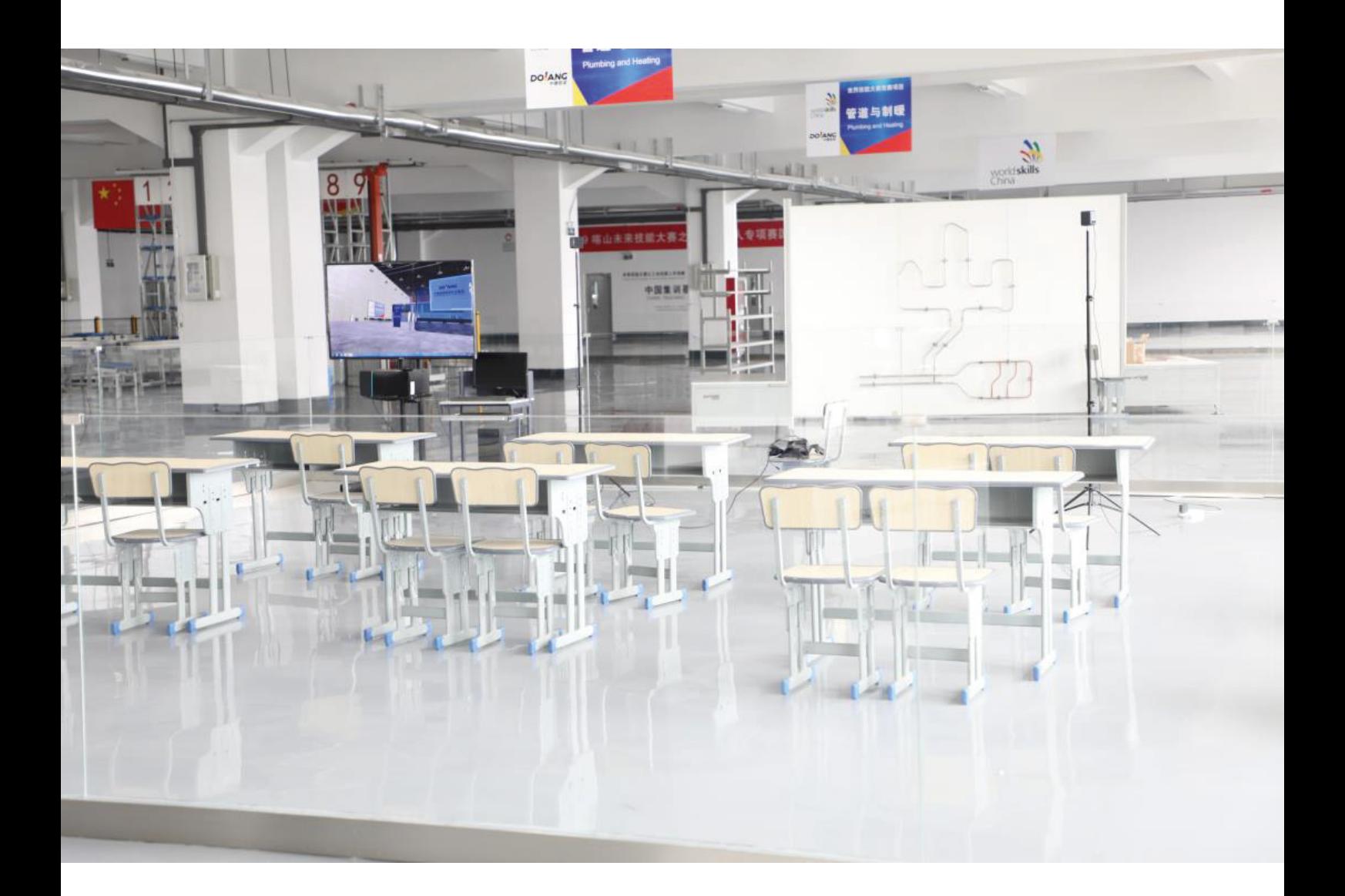

# **Panoramica dell'aula**

L'aula di insegnamento e formazione digitale per le competenze termoidrauliche utilizza la tecnologia di simulazione della **realtà virtuale VR** per offrire agli alunni un ambiente didattico simulato.

Consente di apprendere e padroneggiare le conoscenze pertinenti attraverso i terminali di apprendimento VR combinati con la tecnologia panoramica ultra nitida. Gli insegnanti possono creare ambienti didattici in base alle proprie esigenze , in modo che gli studenti possano muoversi liberamente visualizzare i dettagli della scena con una visuale a 360 gradi.

Gli alunni possono scegliere gli strumenti per le operazioni didattiche. Il software di gestione può registrare ogni operazione dell'alunno e valutare automaticamente il punteggio.

Lo scopo dell'aula di formazione digitale è arricchire i metodi d'insegnamento, aumentare l'interesse e il coinvolgimento degli alunni.

# **Descrizione generale delle funzioni**

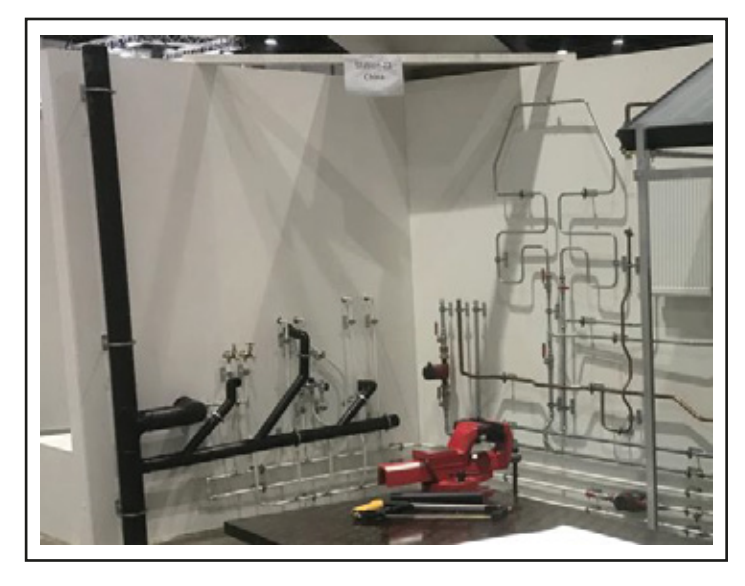

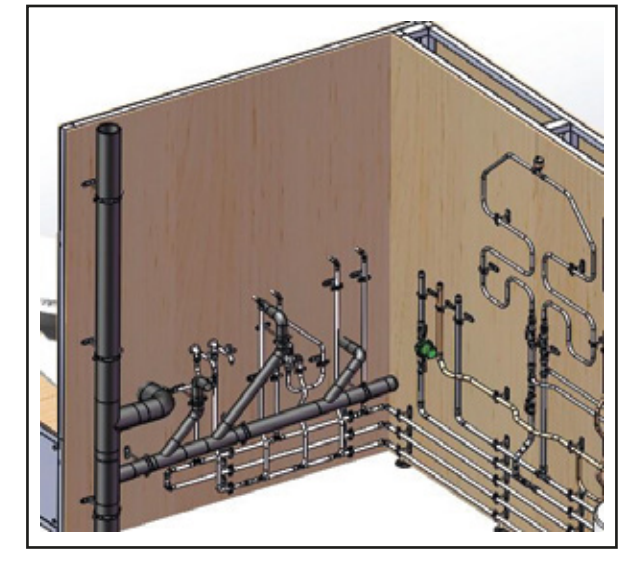

**scena reale scena virtuale**

# **Utilizzando questo sistema, gli studenti apprenderanno e miglioreranno tutte le operazioni necessarie all'installazione di impianti termo idraulici sia civili che industriali.**

#### **In particolare:**

- > Piegatura
- > Compressione
- > Brasatura dolce

#### **La conoscenza di tali operazioni consentiranno di:**

- > Selezionare strumenti di costruzione appropriati
- > Evitare lo spreco dei materiali
- > Evitare il danneggiamento degli strumenti
- > Evitare di mettere in pericolo se stessi e gli altri

#### **Sono disponibili diversi livelli di apprendimento in base alle abilità e conoscenze di ogni studente.**

Ad esempio gli alunni ad un livello principiante seguiranno passo passo le indicazioni del software con la possibilità di chiedere un aiuto in caso di difficoltà. Gli alunni ad un livello avanzato potranno muoversi liberamente senza l'ausilio del software e senza possibilità di aiuti.

Il docente ha la possibilità di registrare interamente la simulazione di ogni alunno. Il sistema,invece, registrerà automaticamente in caso di operazioni sbagliate, in moda tale da poterle poi rivedere con l'insegnante.

## **Istruzioni**

#### **Aula didattica e formazione digitale per termoidraulica-configurazione**

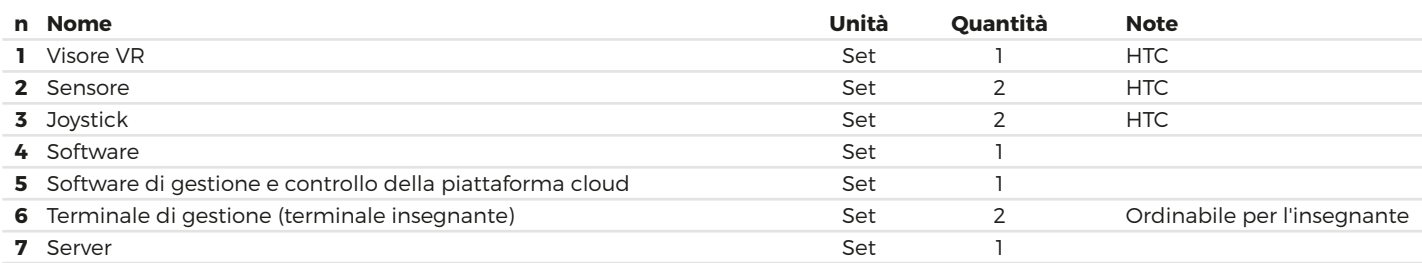

### **Visore Specifiche tecniche**

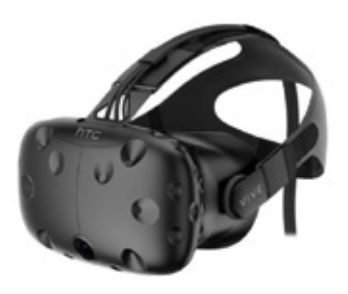

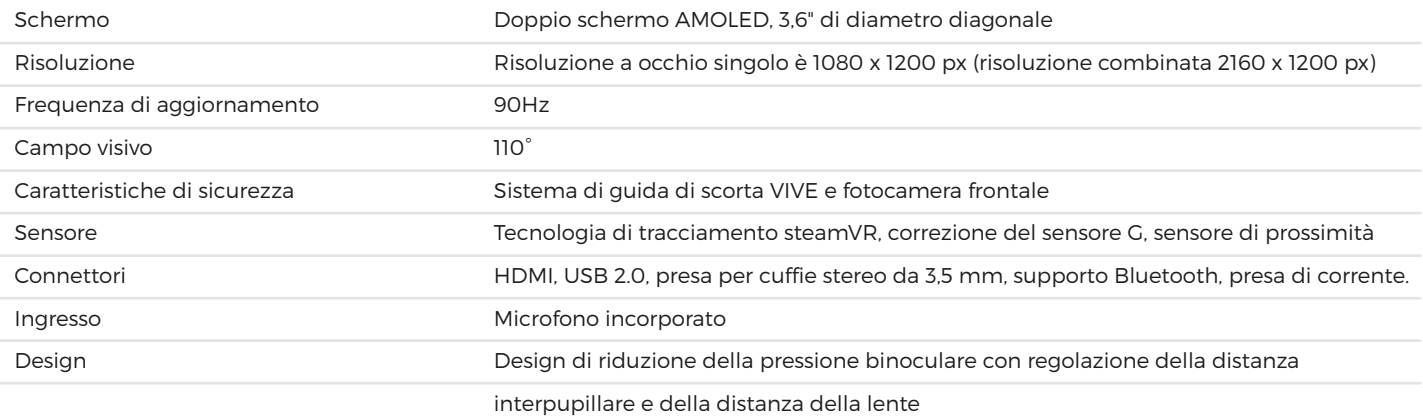

### **Sensore Specifiche tecniche**

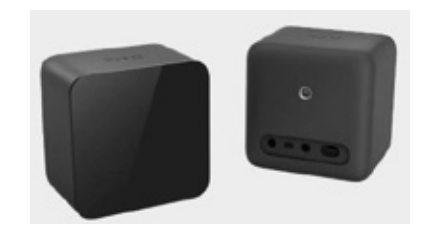

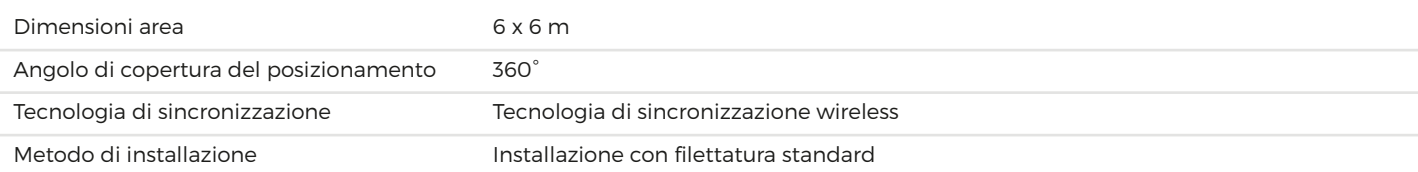

### **Joystick Specifiche tecniche**

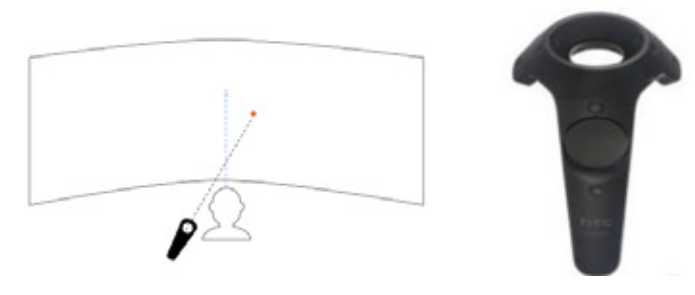

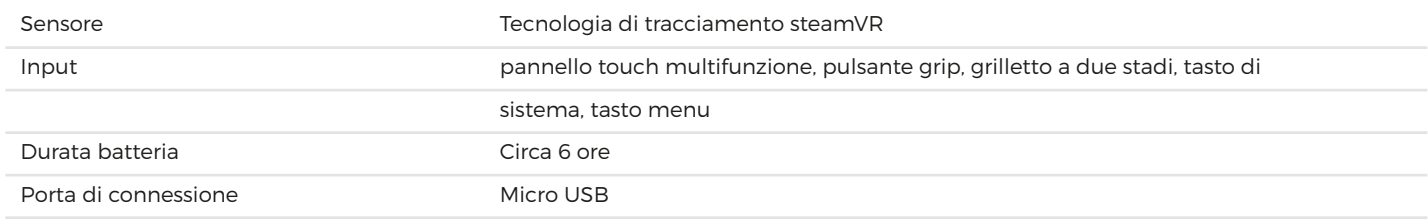

### **Software Specifiche tecniche**

Il software per l'insegnamento consente di apprendere e mettere in pratica i diversi processi di costruzione di un impianto termo-idraulico, in particolare: processo di installazione, la marcatura e il posizionamento, l'installazione di dispositivi a fondo fisso, l'installazione di canaline in PVC, l'installazione di tubi metallici.

Dotato di diversi moduli didattici come: scheda, cablaggio della scatola di distribuzione dell'illuminazione, installazione della scatola di alimentazione, installazione del tubo flessibile, installazione del ponte metallico, installazione dei cavi, ecc. Attraverso il software, gli studenti possono scegliere tra i diversi progetti didattici.

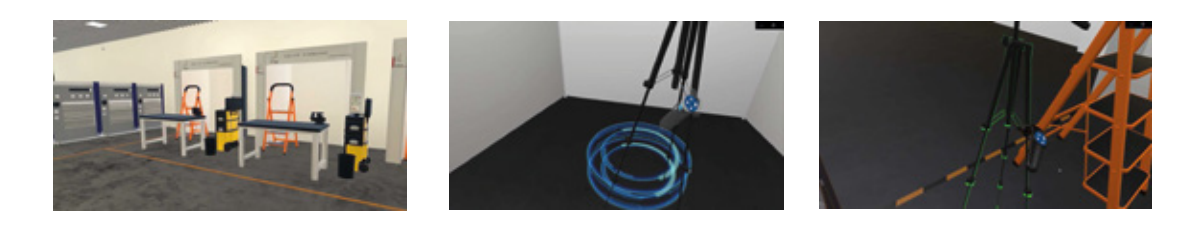

#### **Requisiti hardware**

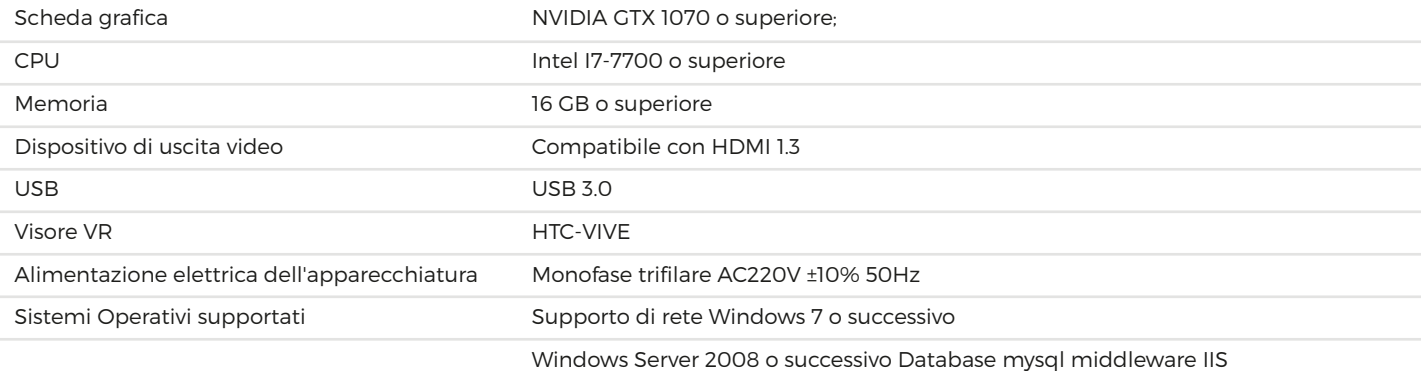

### **Software di gestione e controllo della piattaforma cloud Specifiche tecniche**

Il software di gestione e controllo è la parte centrale dell'intera aula didattica e formazione digitale e i suoi specifici moduli funzionali sono i seguenti:

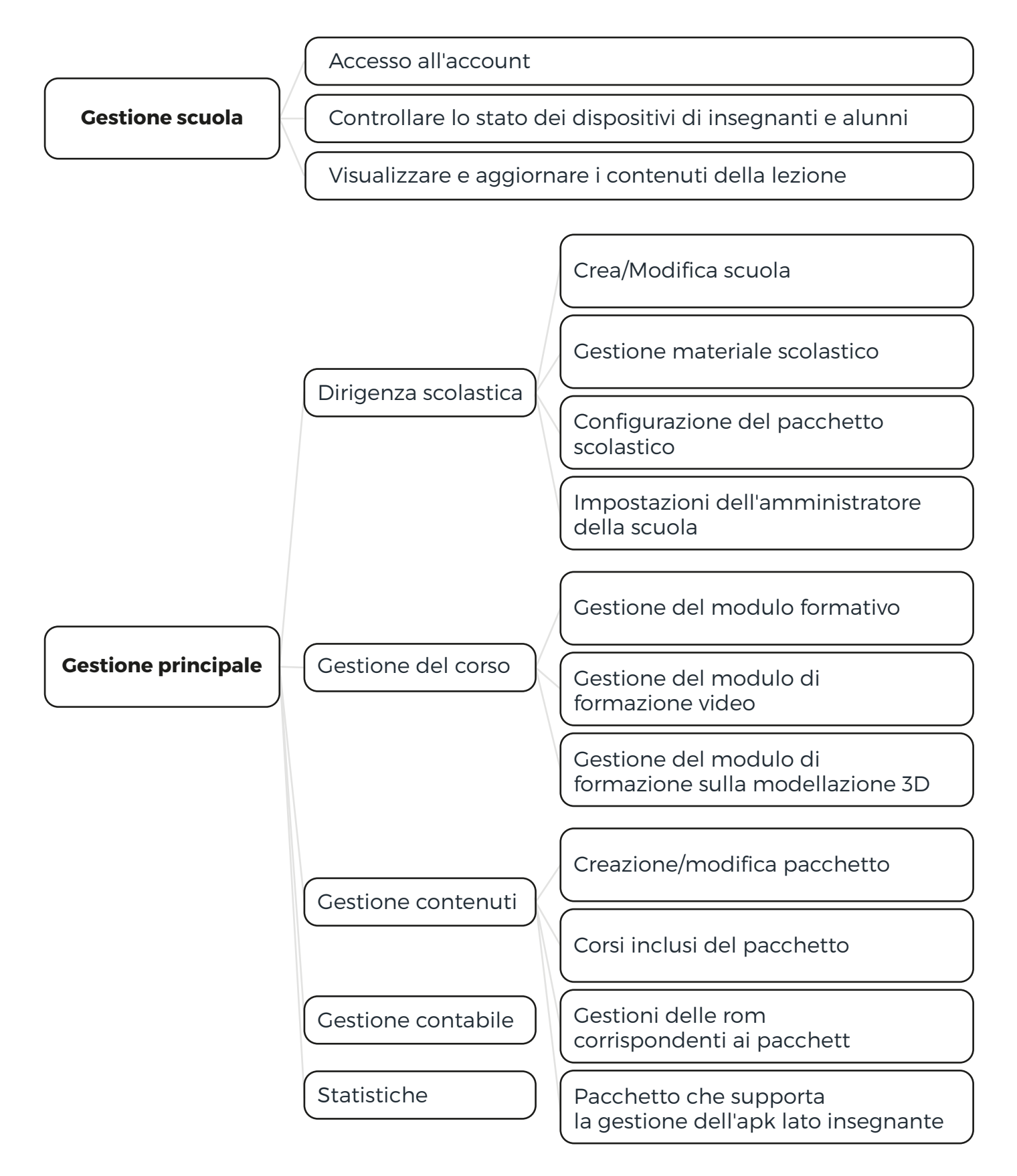

### **Terminale di gestione (terminale insegnante) Specifiche tecniche**

Il dispositivo Android personalizzato consente agli insegnanti di sfogliare e selezionare i corsi in classe, avviare la lezione e visualizzare lo stato di ciascun terminale e il feedback dei dati (come i risultati) .

#### **Configurazione hardware**

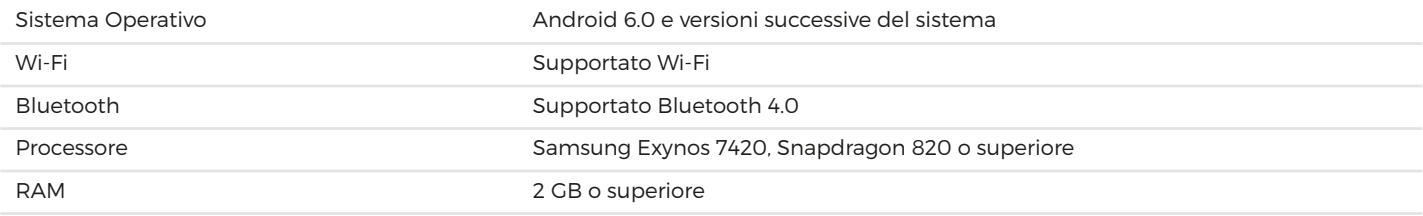

### **Server Specifiche tecniche**

Il server di gestione dei contenuti didattici è responsabile di garantire che le istruzioni didattiche dell'insegnante (come l'inserimento della lezione) siano inviate in modo rapido e sincrono al terminale VR dell'insegnante, in modo da realizzare la corretta gestione della lezione.

#### **Configurazione hardware**

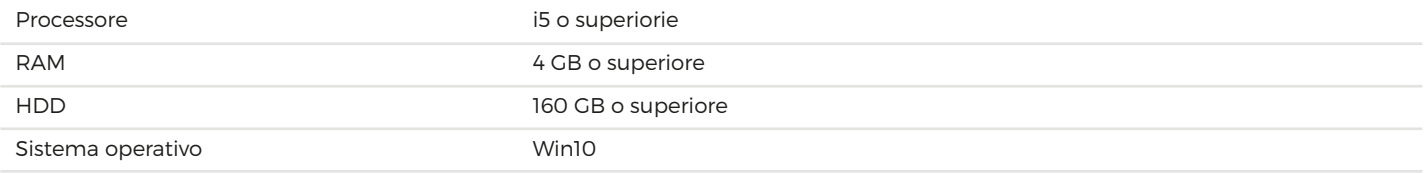

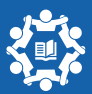